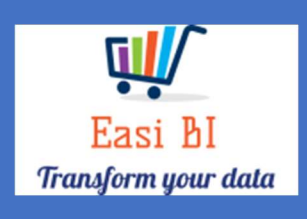

# SERVICE - SNAPSHOT

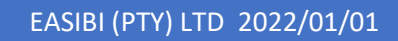

# Update Context

1.View.

- 2.Gross Profits / Units.
- 3.Info Widget.
- 4.YTD.
- 5.Running GP.
- 6.Expenses.
- 7.Rolling 60 days hours.
- 8.Other Info

#### 1. View.

The view consists service department information.

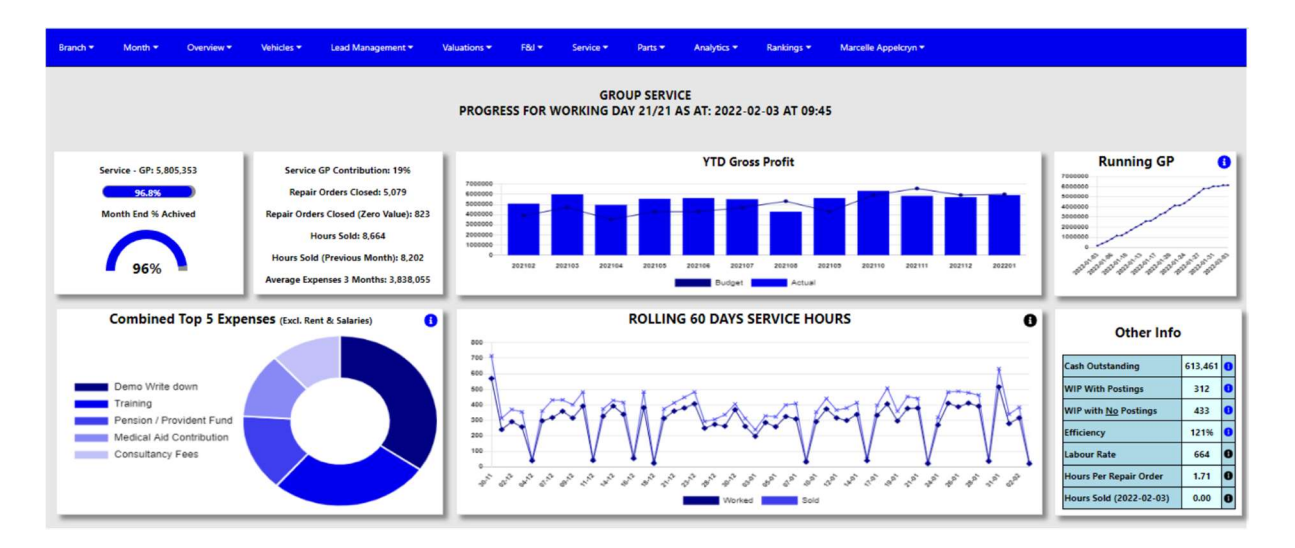

# 2. Gross Profit.

The system will calculate the gross profits month to date by the account type from the DMS system. There is 2 ways the system calculates this gross profit. It can include or exclude the Miscellanies Income accounts depending on group decision.

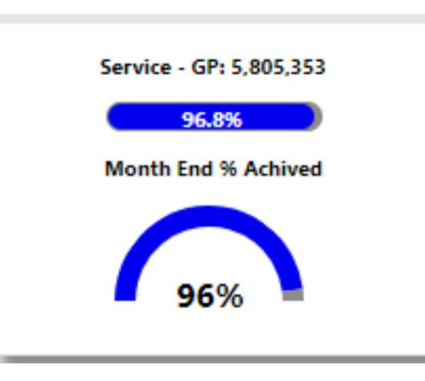

The progress bar will compare the actual to a month to date budget, the month to date budget is calculated by the full month budget and then it then calculates the working days for the budget. This will be the target month to date target.

The halfmoon compares the Month to date actual to the progress towards full month budget.

# 3.Info Widget.

Depending on selection as above.

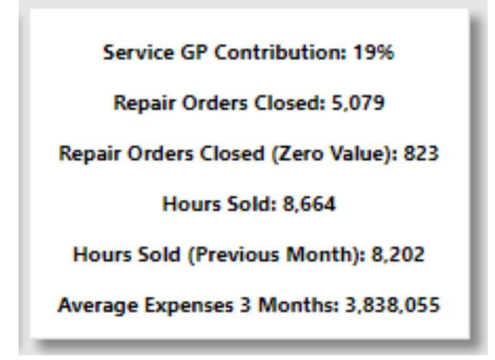

- Service GP Contribution  $\rightarrow$  This display a calculation of what the department is contributing towards the total Gross profit for all departments.
- Repair Orders Closed  $\rightarrow$  The Total of Repair Orders Closed for the selected month.
- Repair Orders Closed (Zero Value)  $\rightarrow$  The total of Repair Orders Closed with no Costing.
- $\bullet$  Hours Sold  $\rightarrow$  Hours Sold for the selected month.
- $\bullet$  Hours Sold (Previous Month)  $\rightarrow$  Hours Sold for the previous month selected.
- Average Expenses 3 Months  $\rightarrow$  Calculates the department average expenses for the last 3 months.

#### 4.12 Month Gross Profit vs Budget.

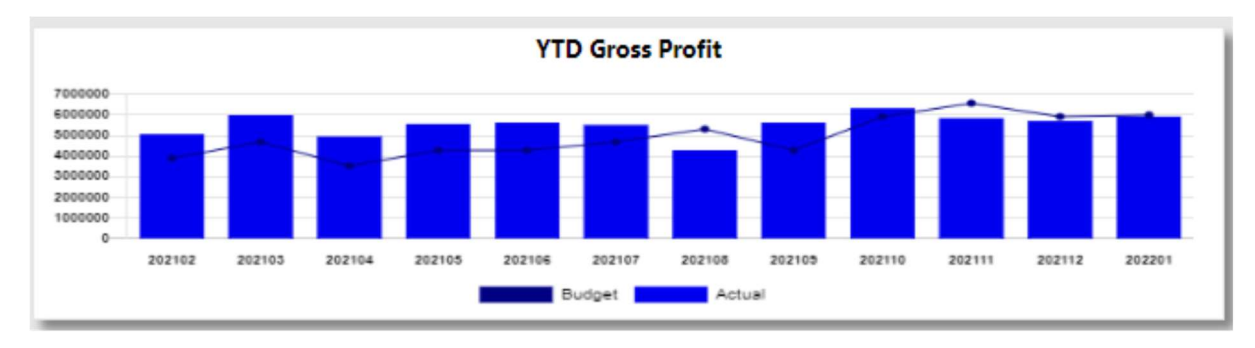

This will display a 12-month progress against the budget.

# 5.Running GP.

This is a running total for the gross profit in the service department.

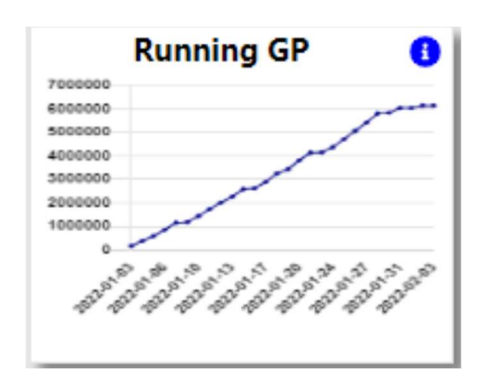

With the information Icon you can then drill down to the details.

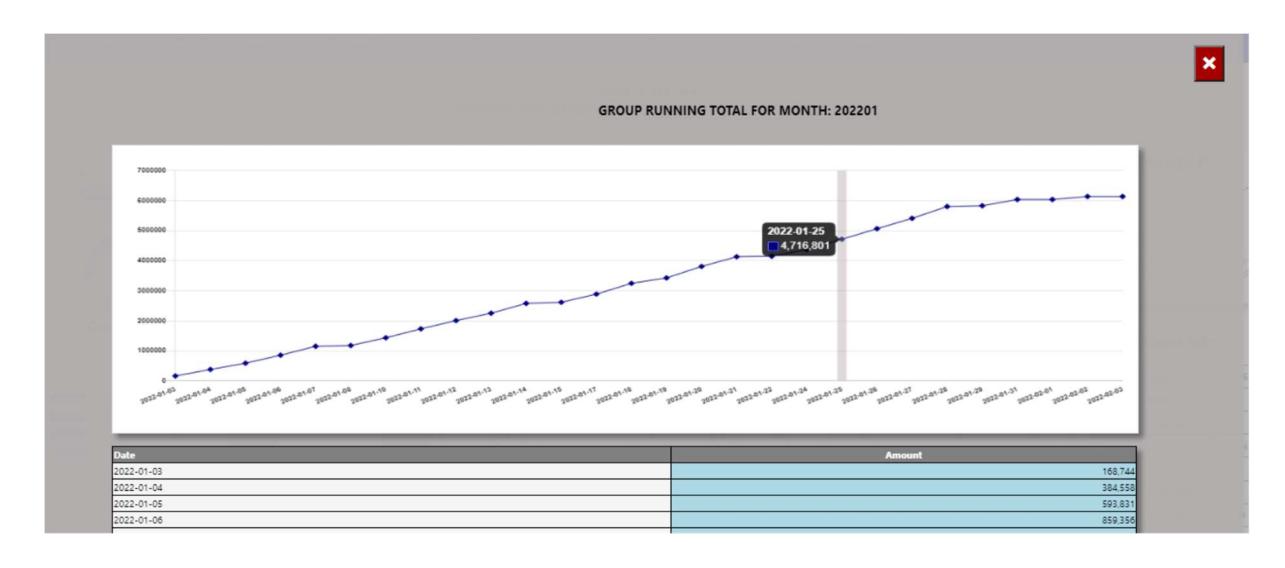

### 6.Top 5 Expenses.

The top 5 expenses that is processed in the month that was selected will display in this graph excluding the rent and salaries expenses.

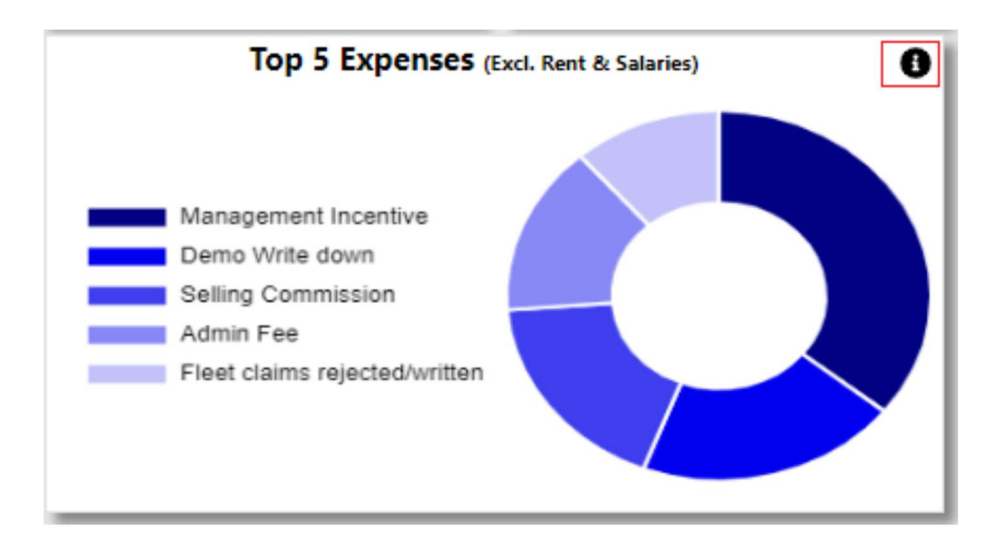

With the information Icon you can then drill down to the expenses for the selected month where there was an increase more than 20%.

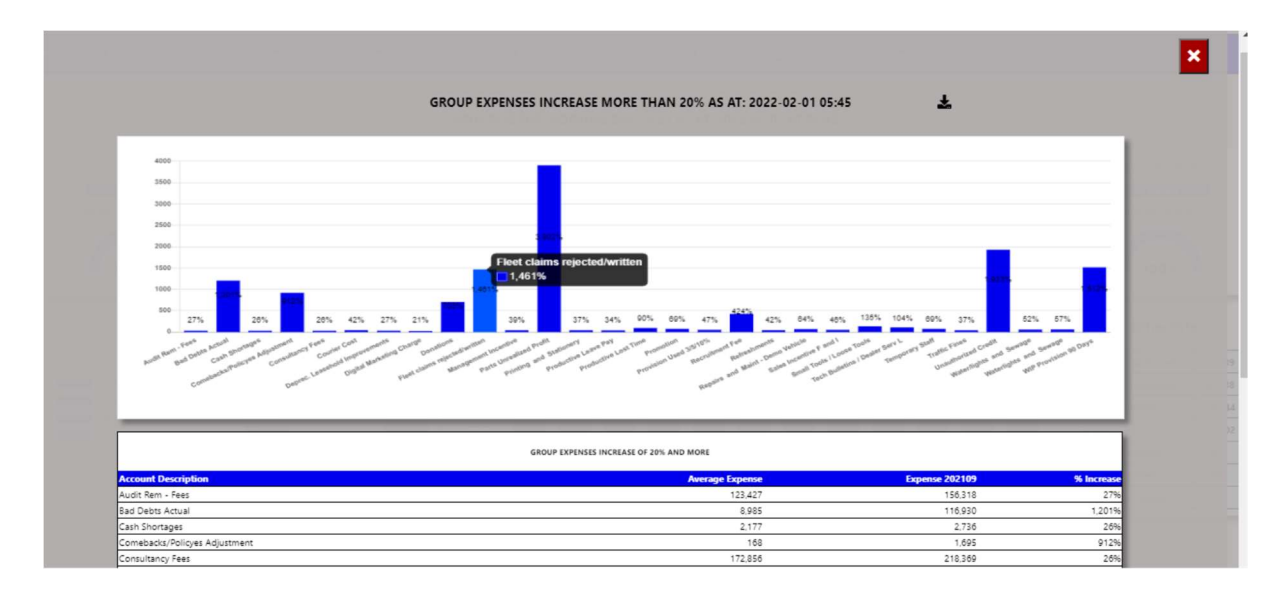

You can export the above view to excel including the graph and individual expense line that has increased more than 20%.

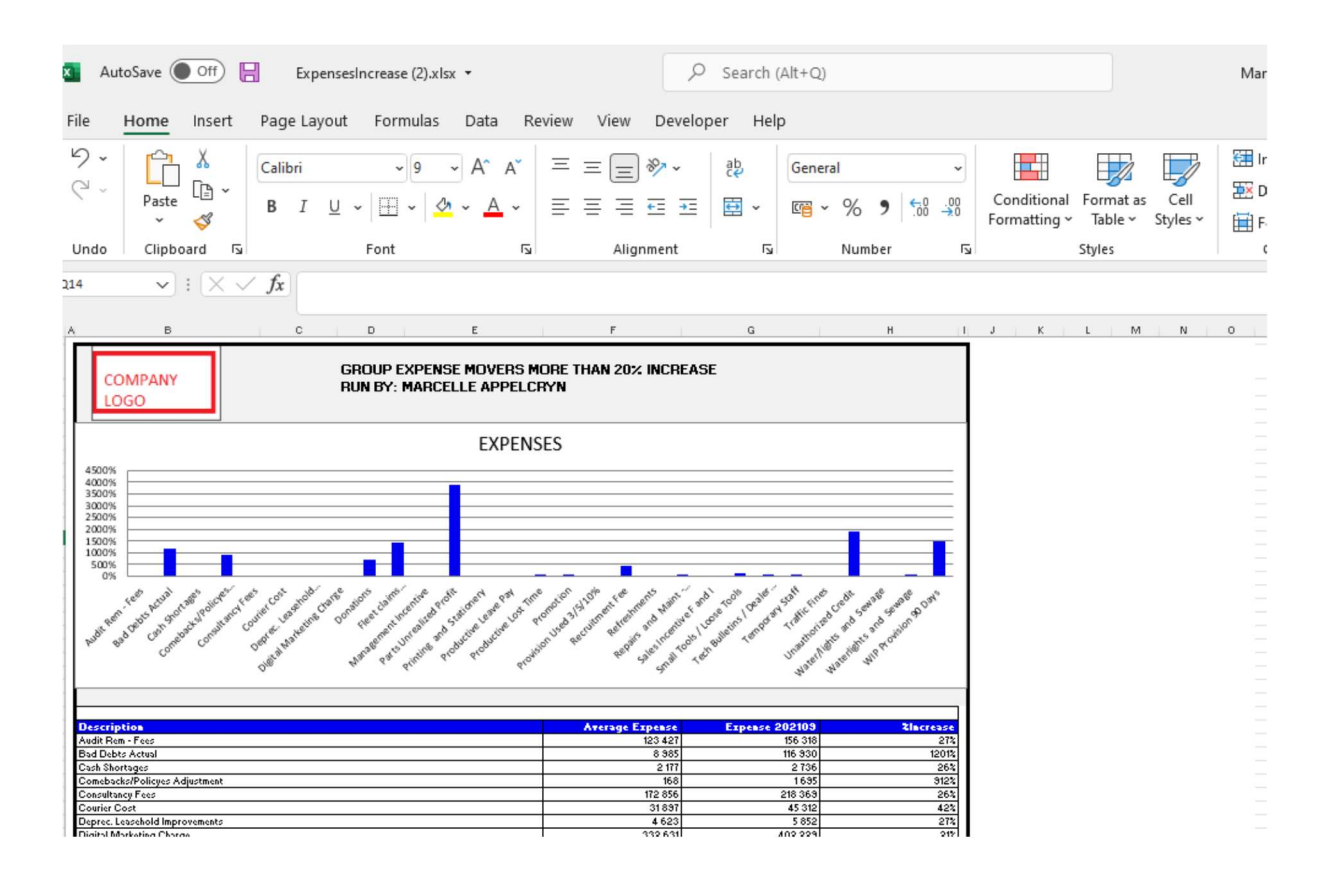

# 7.Rolling 60 days hours worked.

Display daily the hours worked vs hours sold for the previous 60 days.

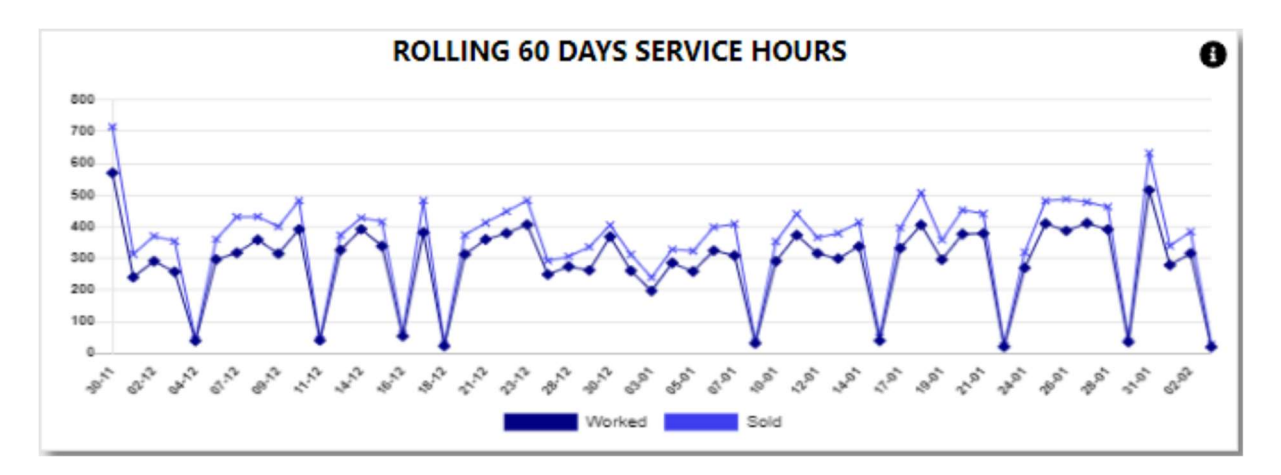

# 8.Other Info.

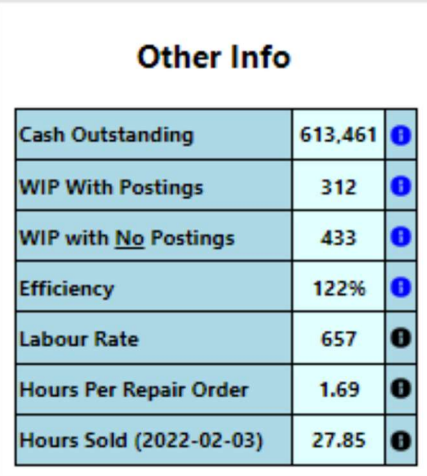

a) Cash Outstanding – this calculates the cash outstanding for the department. The Info icon will then display a graph of the cash outstanding ageing for branch / service advisor.

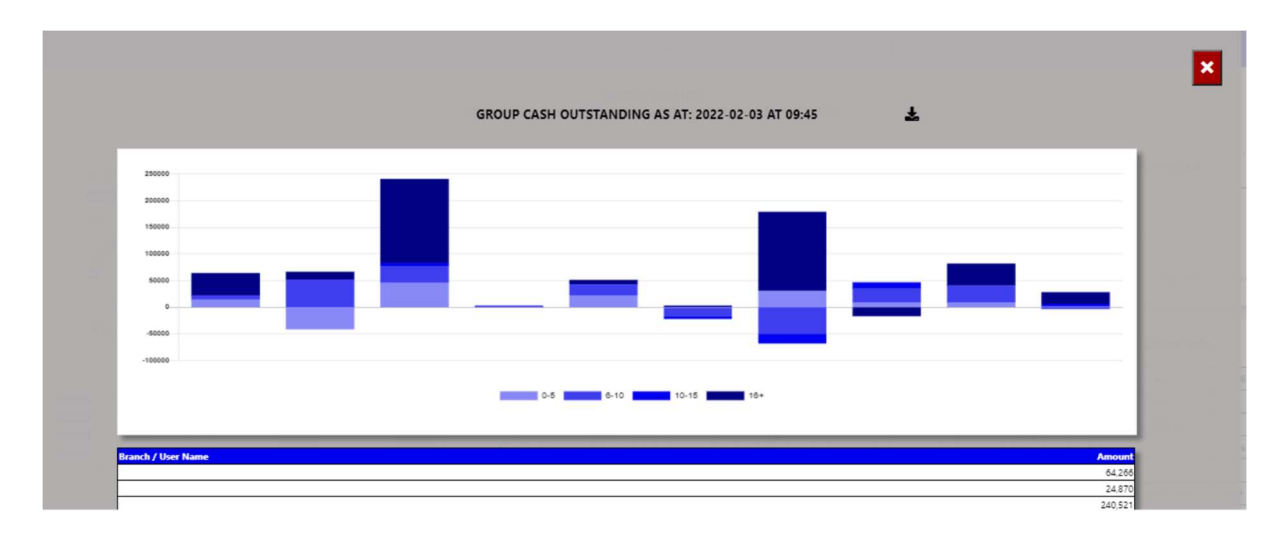

You can then export this to an excel document with graph and the line items.

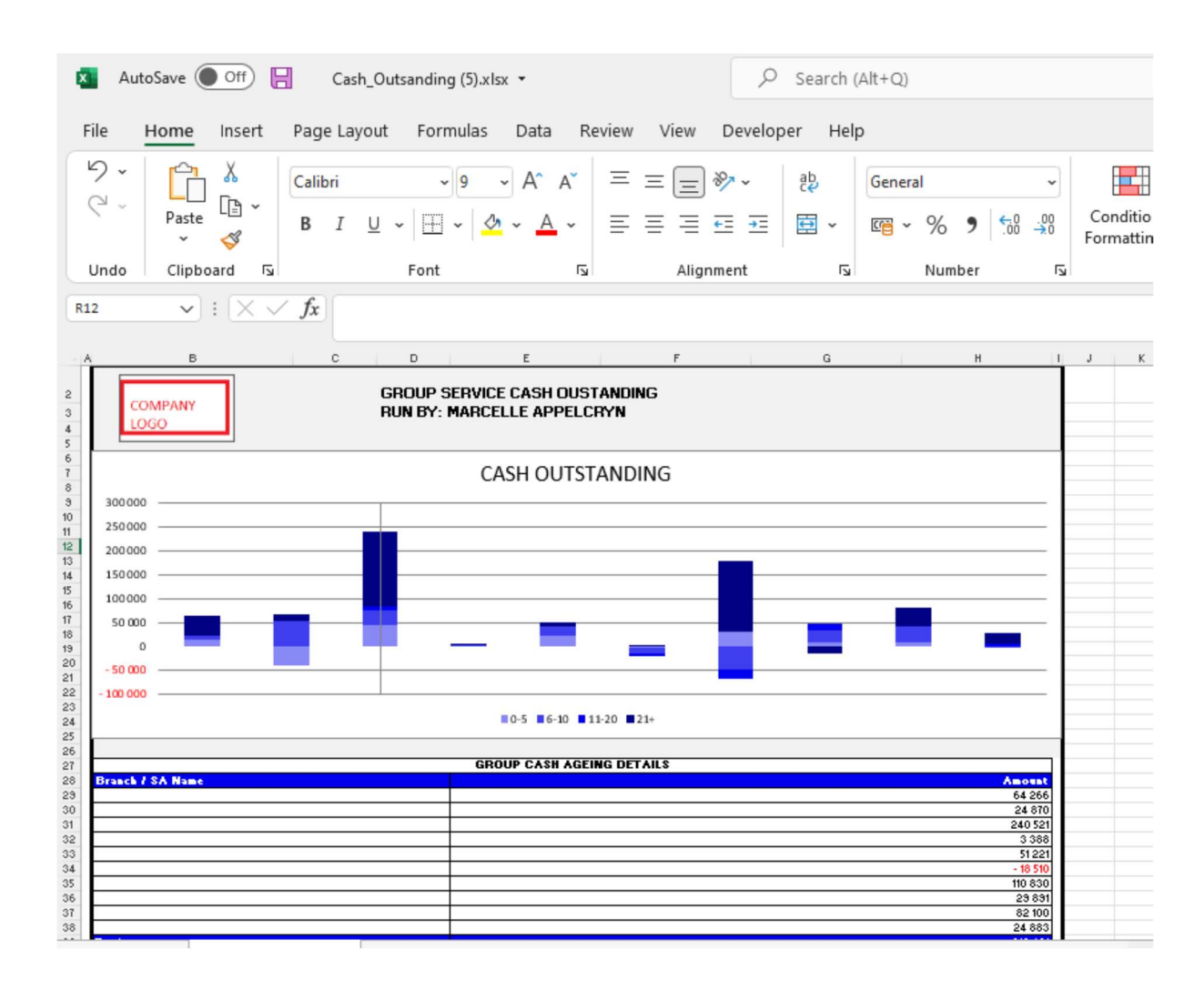

You can click a ageing bracket, and it will drill down to the transaction and its details. With an option to query this Repair Order from the BI tool.

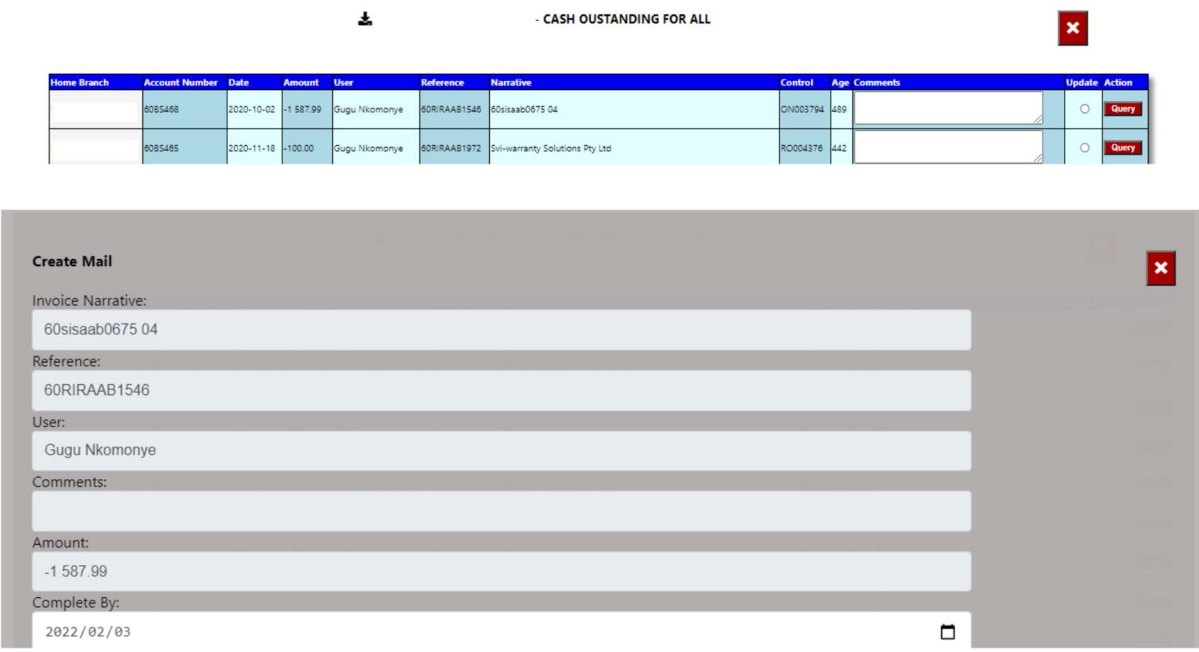

b) WIP With Postings – this calculates the total Repair Orders where postings has been completed to the Repair Orders.

The Info icon will then display a graph ageing of each branch / Service Advisor depending on the user set up.

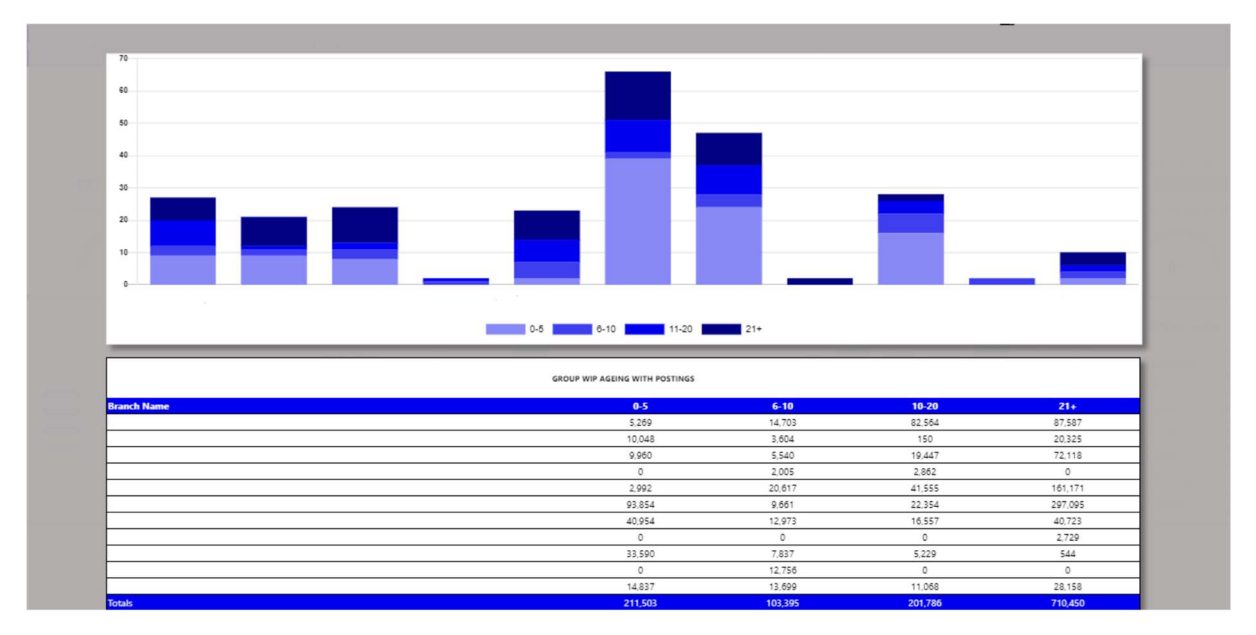

You can then export this to an excel document with graph and the line items.

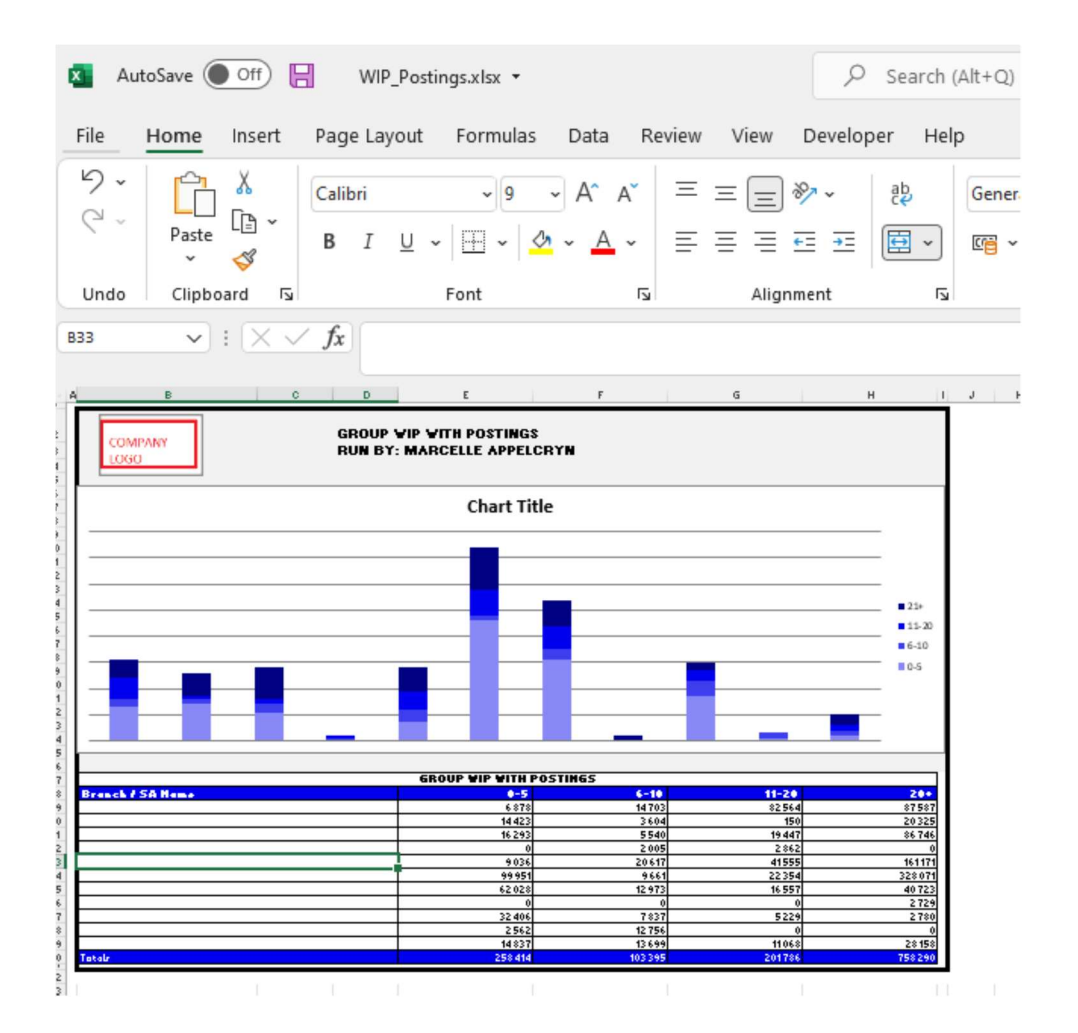

You can click on an ageing bracket, and it will drill down to Repair Orders that is still in WIP Status and see comments. With an option to query this Repair Order from the BI tool.

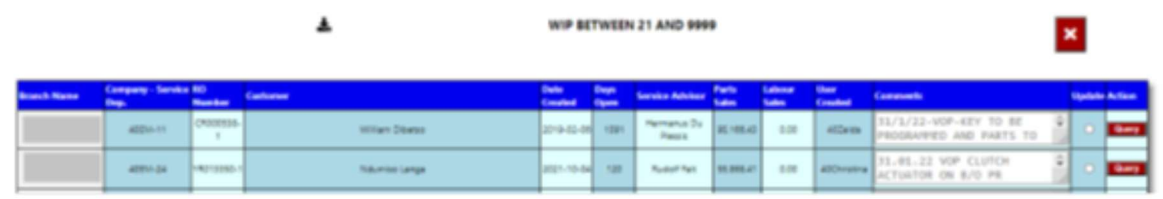

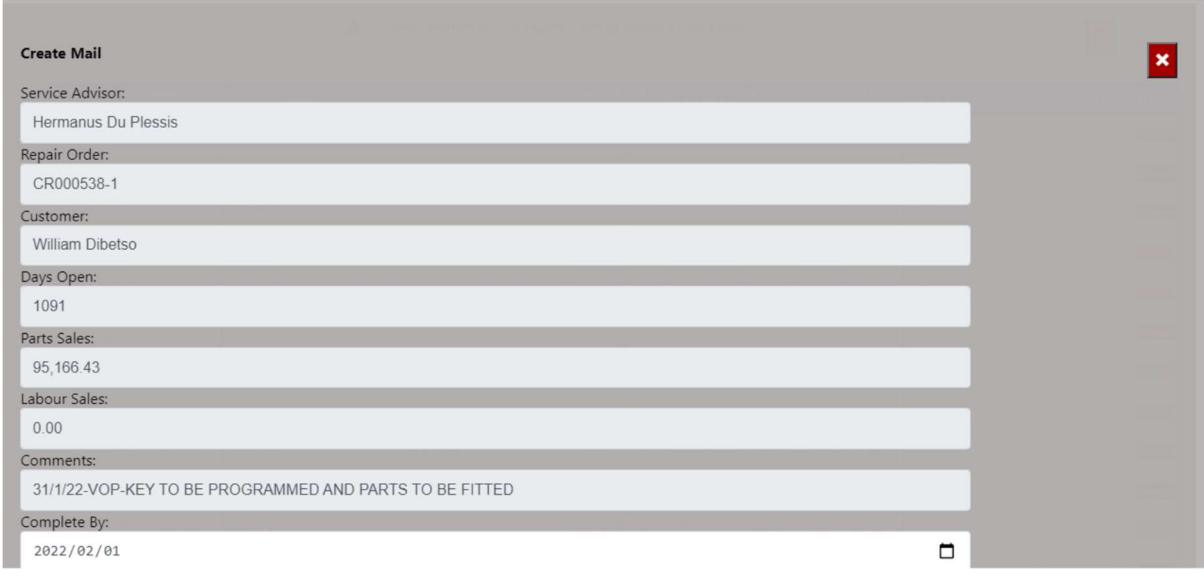

c) WIP No with Postings – this calculates the total Repair Orders where postings has been completed to the Repair Orders.

The Info icon will then display a graph ageing of each branch / Service Advisor depending on the user set up.

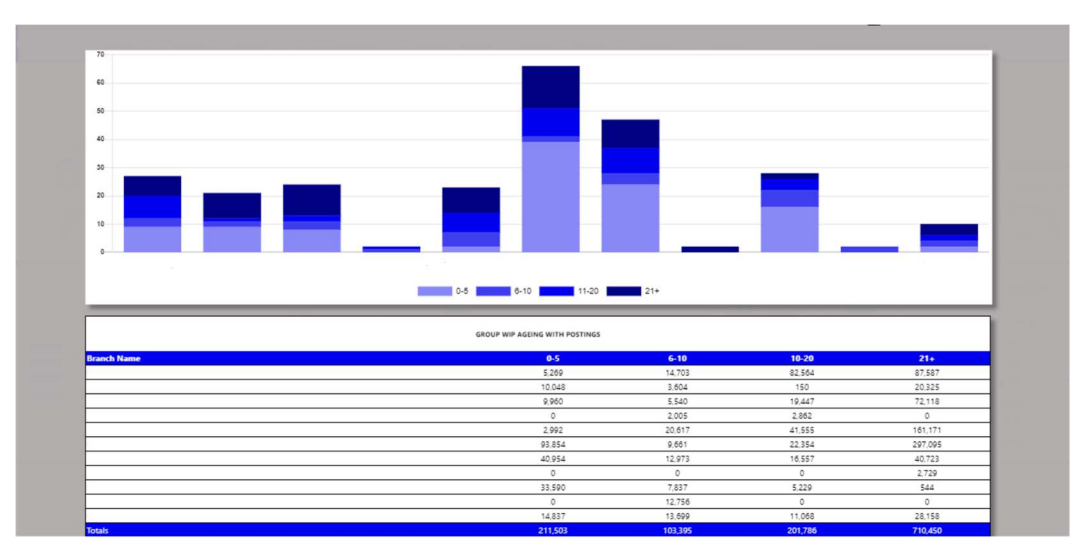

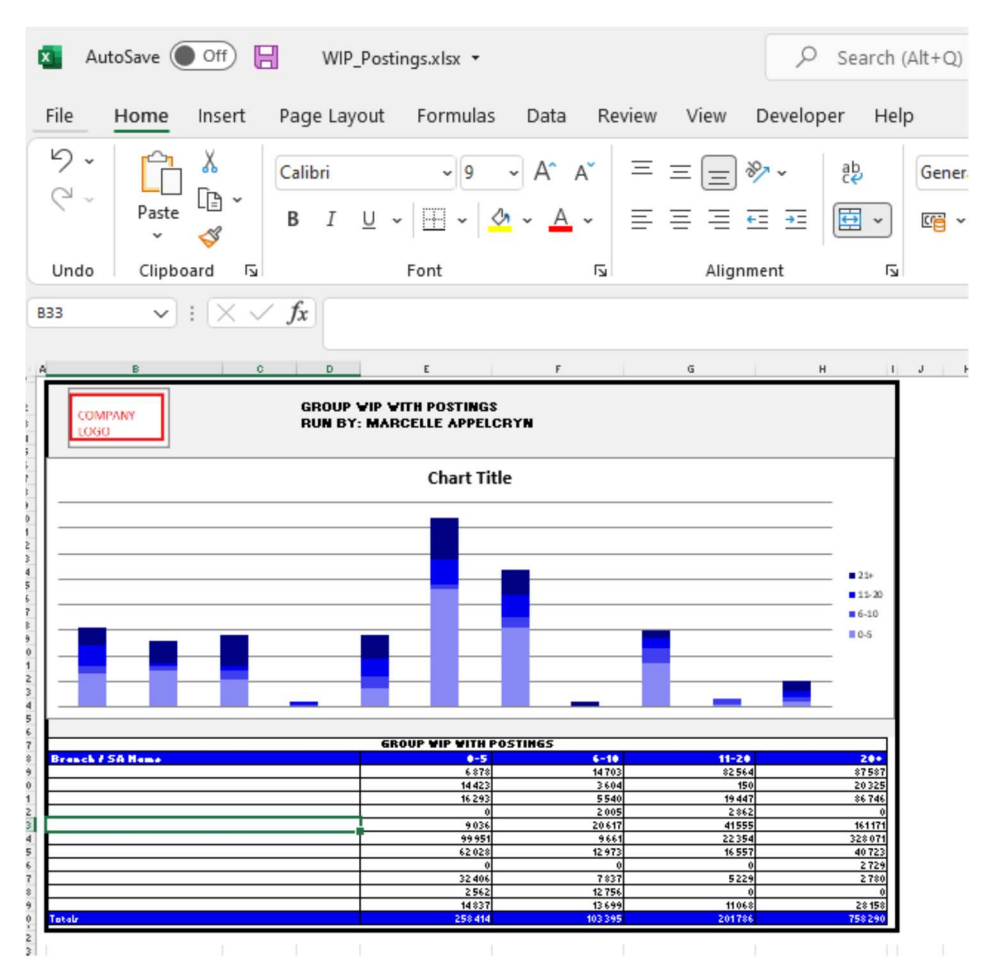

You can then export this to an excel document with graph and the line items.

You can click on an ageing bracket, and it will drill down to Repair Orders that is still in WIP Status and see comments. With an option to query this Repair Order from the BI tool.

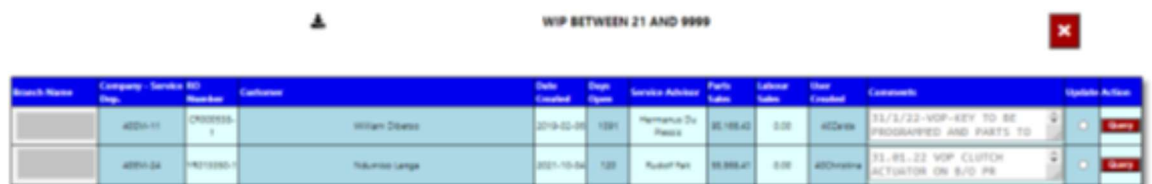

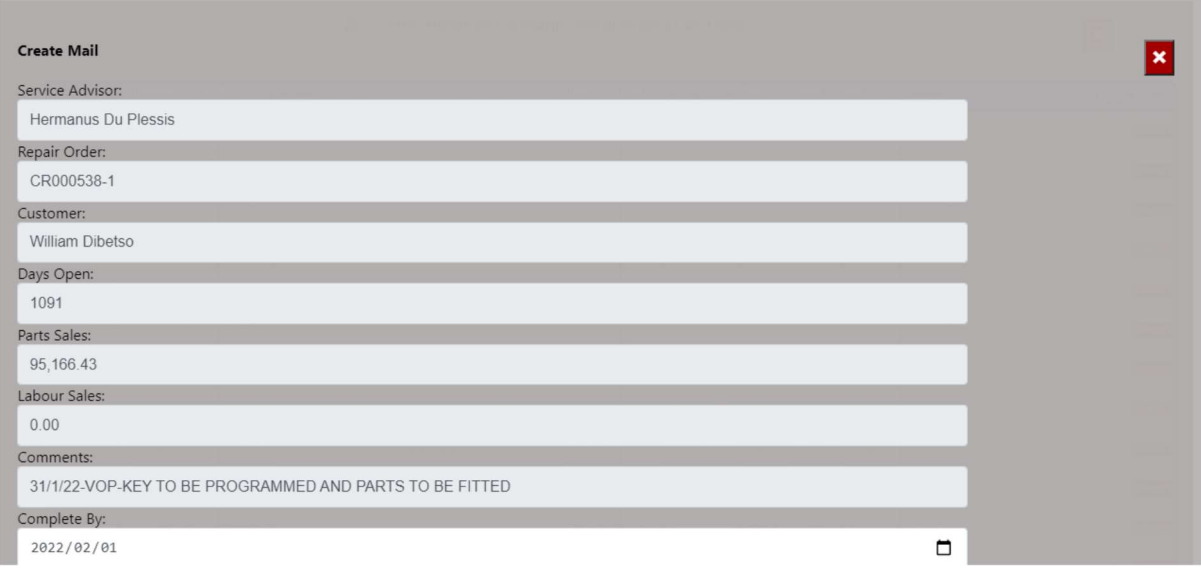

d) Efficiency – this calculates the hours efficiency for group or dealer.

The Info icon will then display a graph efficiency of each branch / Technician depending on the user set up.

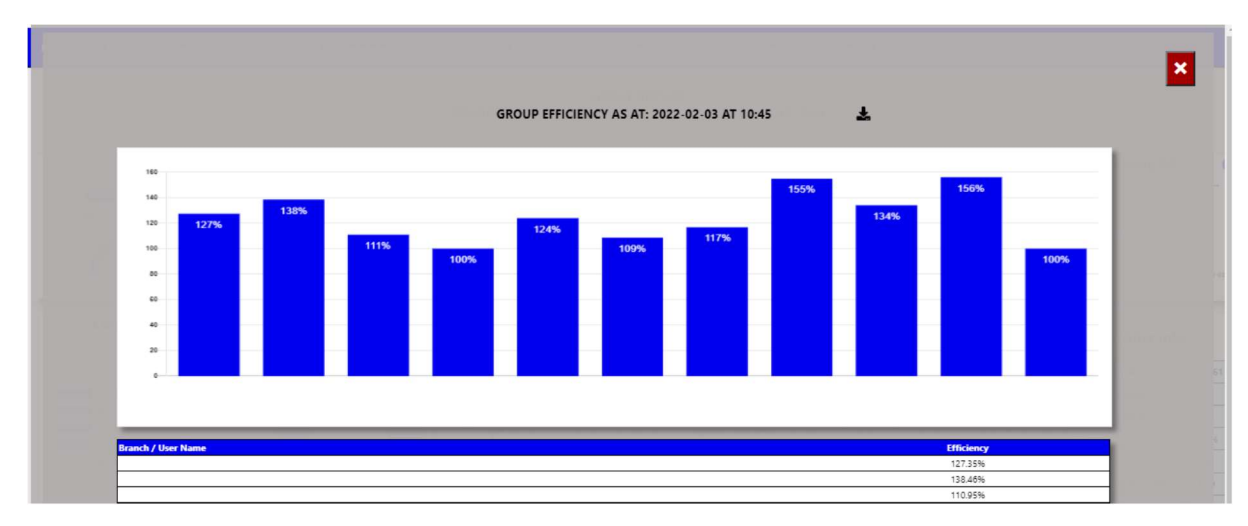

You can then export this to an excel document with graph and the line items.

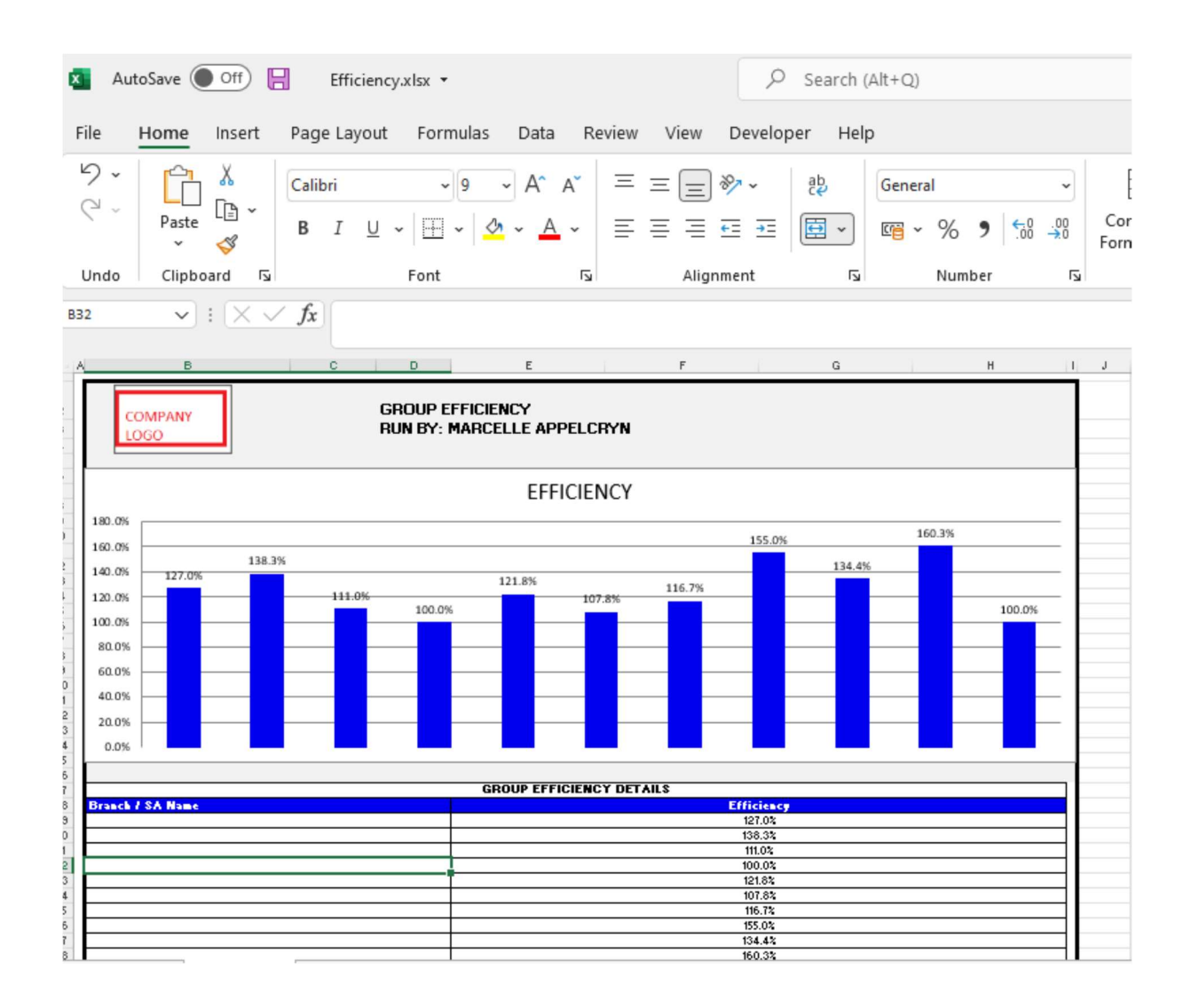

- e) Labour Rate this calculates the average labour rate per repair order.
- f) Hours per repair order this calculates the average hours sold per repair order.
- g) Hours Sold (current date) this displays the hours sold for the computer date.